# **Novinky v systému ProVIS 1.55**

# *Změna velikosti písma pro hustý tisk*

Před tiskem textové sestavy lze nastavit velikost písma pro tisk.

### **Nastavení velikosti písma pro tisk**

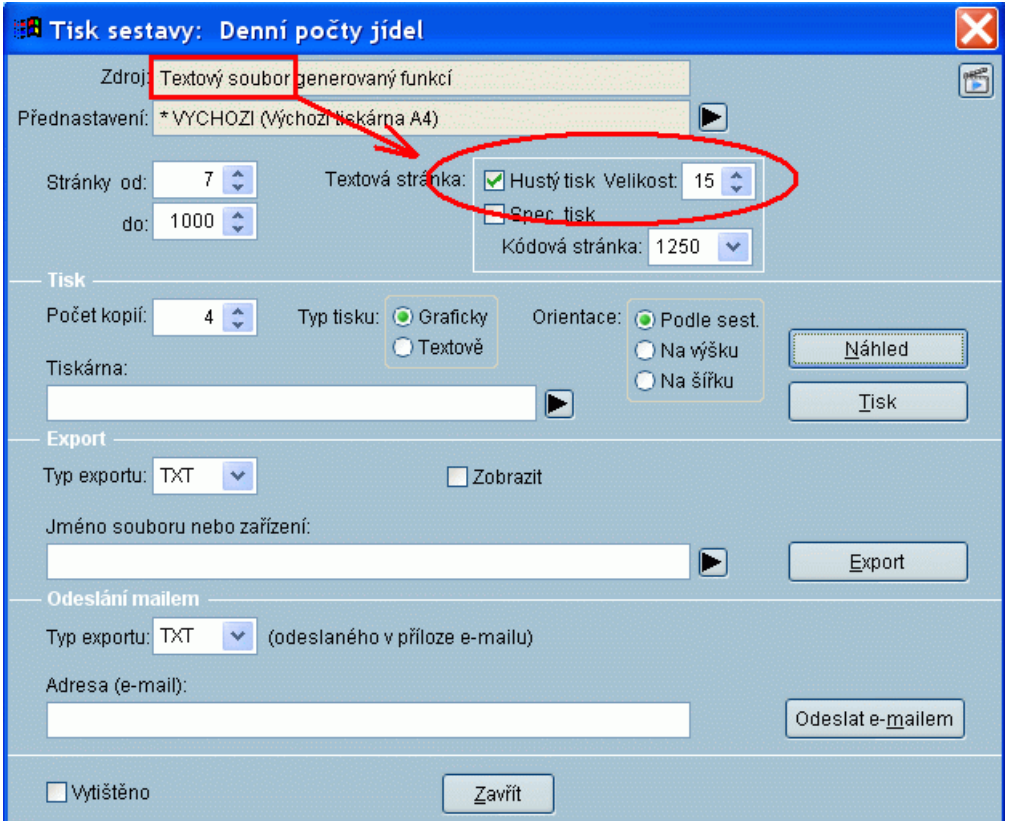

## *Videonávod lze spustit přímo z programu*

Jestliže si potřebujete spustit videonávod a máte funkční připojení k internetu, stačí zvolit v menu programu sekci Videonávod a pak si jen vybrat požadovanou kapitolu.

**Videonávod v programu**

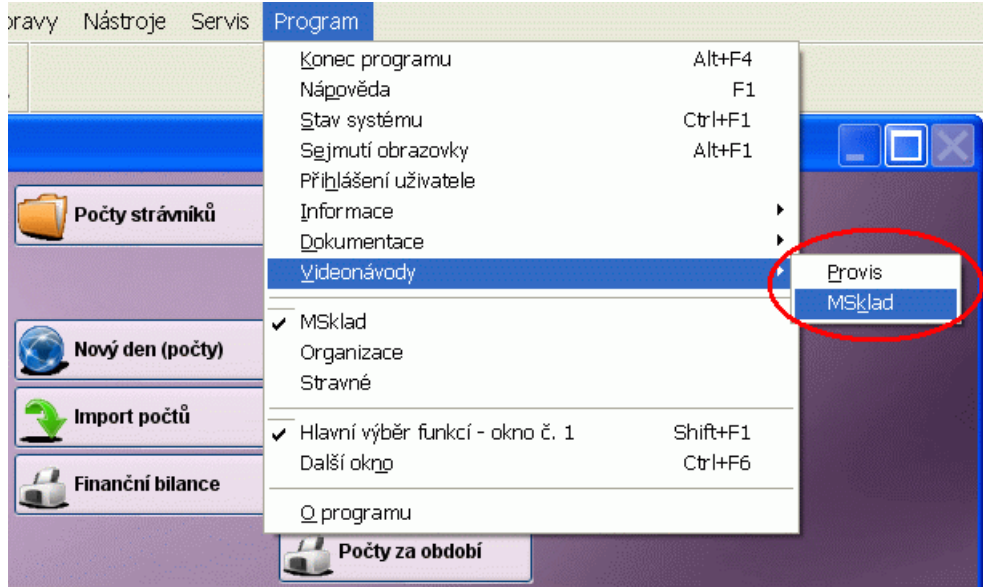

### **Kapitoly k programu MSklad**

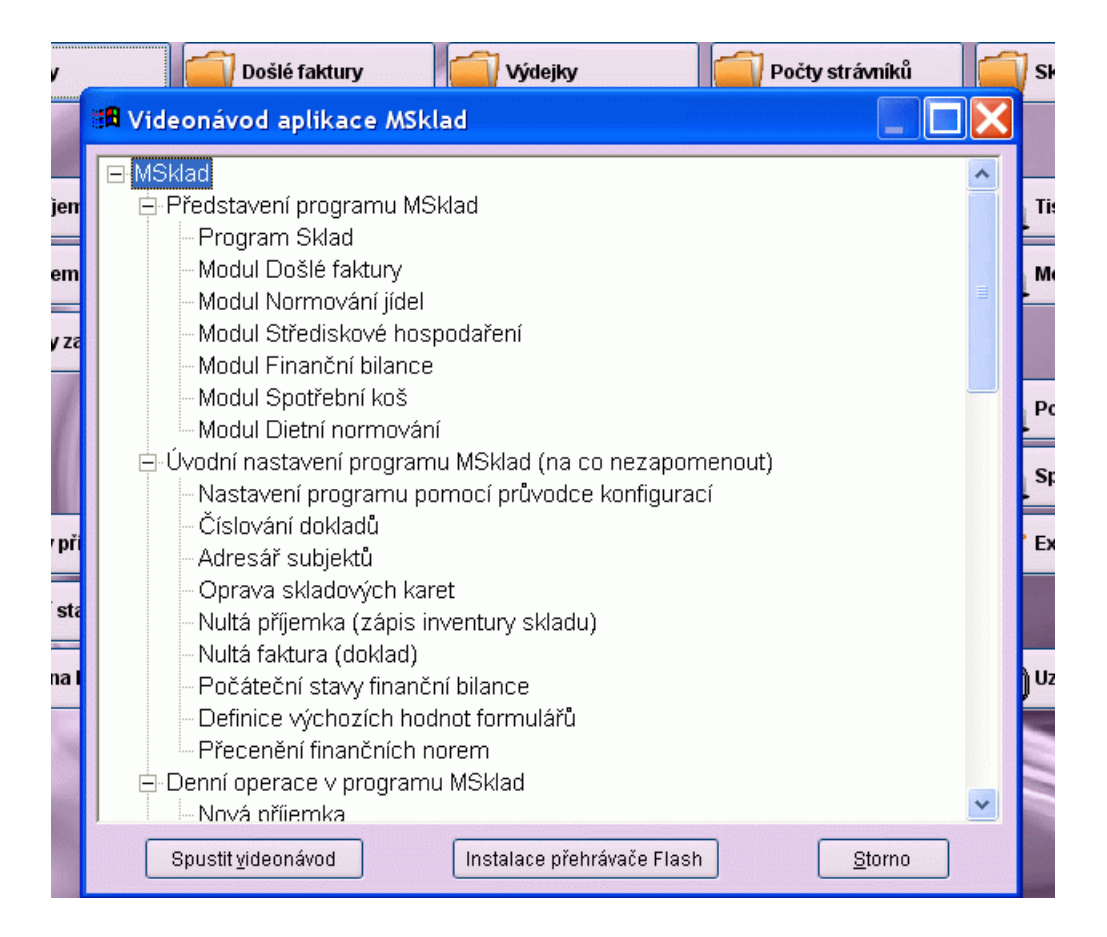

# *Peněžní deník*

K dispozici je modul **Peněžní deník** pro vedení evidence příjmů a výdejů na provozovně.

### **Peněžní deník - sestava**

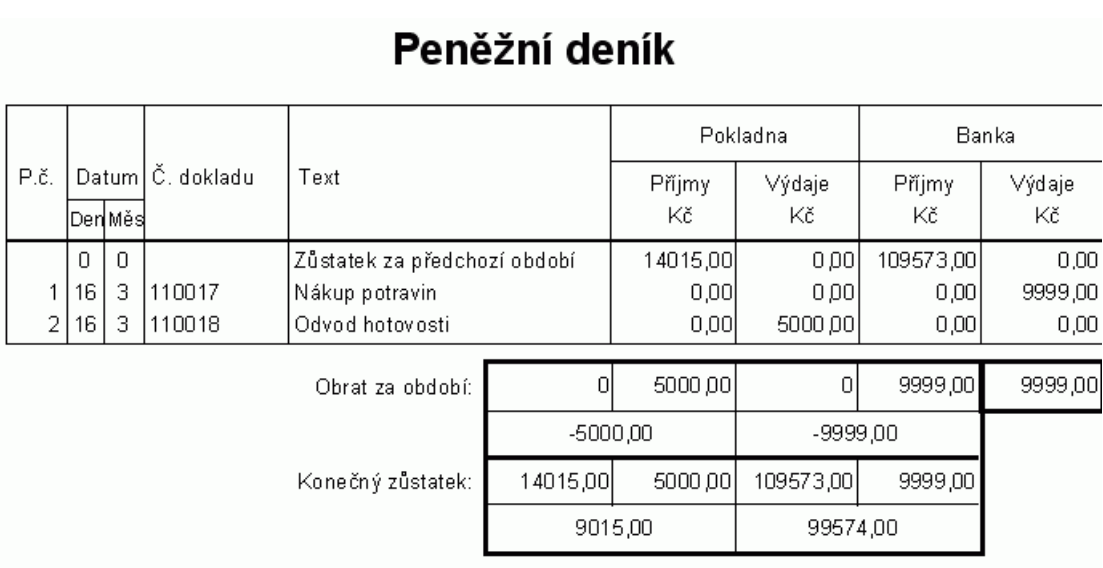

# **Ostatní novinky ProVISu 1.55**

### *Tisk*

Poslání sestavy mailem - možnost změny parametrů mailu před odesláním.

Tisk do PDF s možností přidání na konec existujícího souboru.

Hustý tisk automaticky nastavuje největší možný font, možno změnit velikost.

Volba Čitelnost pro vybrání jiného fontu pro tisk.

Nová tiskárna "A4 na šířku" mezi výchozími tiskárnami a v předlohách tiskáren.

### *Servisní pomůcky:*

Vytvoření kopie programu, případně odeslání do VIS. Odeslání zálohy dat do VIS. Odeslání libovolných souborů do VIS. Odeslání informací o počítači do VIS.

### *Zálohování*

Nový typ zálohování: **Denní záloha všeho na pevný disk**. Zrušeny definice denních záloh (Pondělní záloha všeho, ...). Kontrola cíle zálohy, aby nedocházelo k přepisu záloh jinou aplikací. Volba pro odeslání vybrané zálohy do VIS.

### *Instalace*

Instalace nové verze z programu je možná i s použitím instalačního CD. Instalace programu nabízí příklad dat jen při přidání nové aplikace. Při reinstalaci programu se zachovají uživatelské vlastnosti formulářů. Při upgradu zobrazení upozornění s výpisem verzí.

### *Ostatní*

Zobrazení podrobnějších informací o počítači (ve stavu systému). Ve výběru akce datového formuláře přibylo zaškrtávátko **Zavření formuláře po skončení akce**. Při vyhledání v aktuálním sloupci se pamatuje nastavení vyhledávacího formuláře. V informacích o programu volba pro historii instalací.

### *Seznam novinek pro Společné*

Nový společný číselník **Činností**. Přiznání DPH ve tvaru 2011. Výkaz DPH se pro došlé doklady dělá podle data příchodu. Tisk kontaktů v **Adresáři subjektů**. V modulu **Banka** standardně možnost používat 3 různé banky